## Using the Steam **Retro Arch UAE** emulator with the Amiga game **Settle the World** and additionally setting up a multiplayer game via **Steam Remote Play**

- Add the free **Retro Arch** emulator to your Steam library
- Launch the **Retro Arch** emulator
- Move to the Settle the World project page: <u>https://theotheoderich.itch.io/settle-the-world</u>
- Download the latest HDF (Hard Disk File) development version of the game (e. g. SettleTheWorld.hdf (22.11.2023 Dev Version))
- Save this HDF file on your computer so that you can find it again.

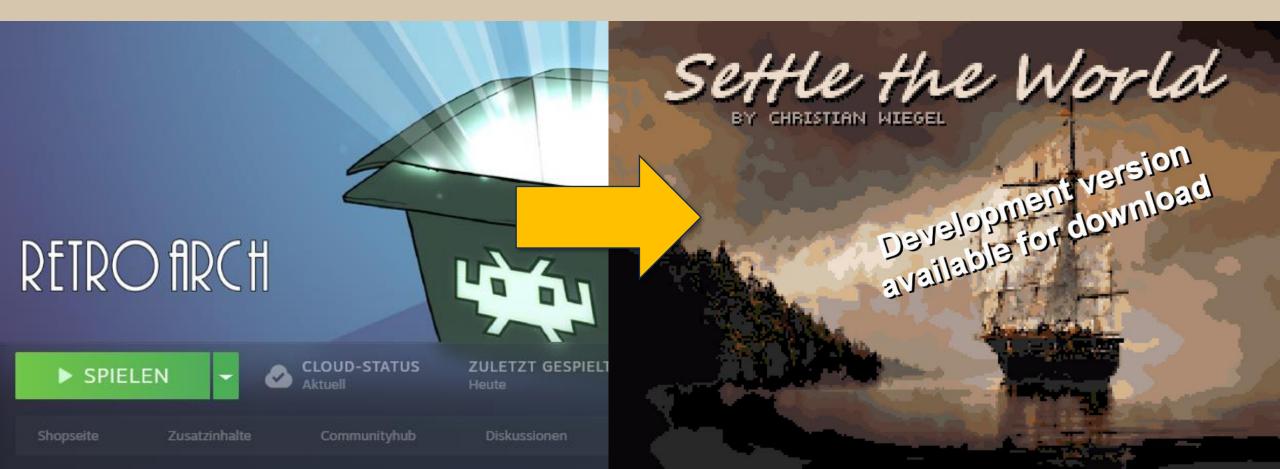

• Select the Load Core option from the Main Menu

The selection of the corresponding emulator core only needs to be made once.

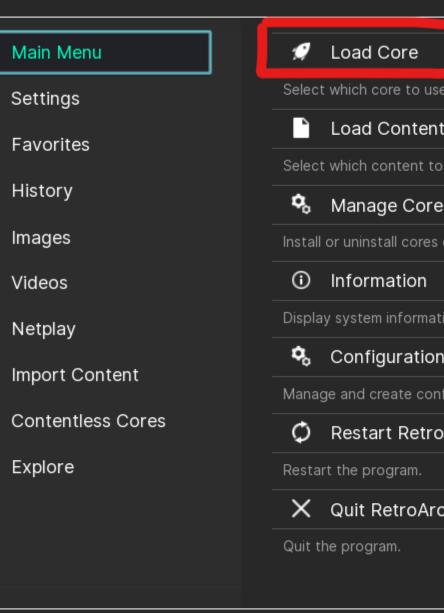

| Ø                    | Load Core                                     |  |
|----------------------|-----------------------------------------------|--|
| Select               | which core to use.                            |  |
| <b>`</b>             | Load Content                                  |  |
| Select               | which content to start.                       |  |
| <b>\$</b> 0          | Manage Cores                                  |  |
| Install              | or uninstall cores distributed through Steam. |  |
| <b>i</b>             | Information                                   |  |
| Display              | y system information.                         |  |
| <b>\$</b> 0          | Configuration File                            |  |
| Manag                | e and create configuration files.             |  |
| ¢                    | Restart RetroArch                             |  |
| Restart the program. |                                               |  |
| ×                    | Quit RetroArch                                |  |
| Quit th              | ne program.                                   |  |

👾 Main Menu

÷

鏺

 $\star$ 

Ð

-

Ð

S.

(+)

Ø

))

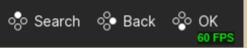

22-11 11:20 🕘

 Select the Commodore – Amiga (PUAE) core and go back to the Main Menu.

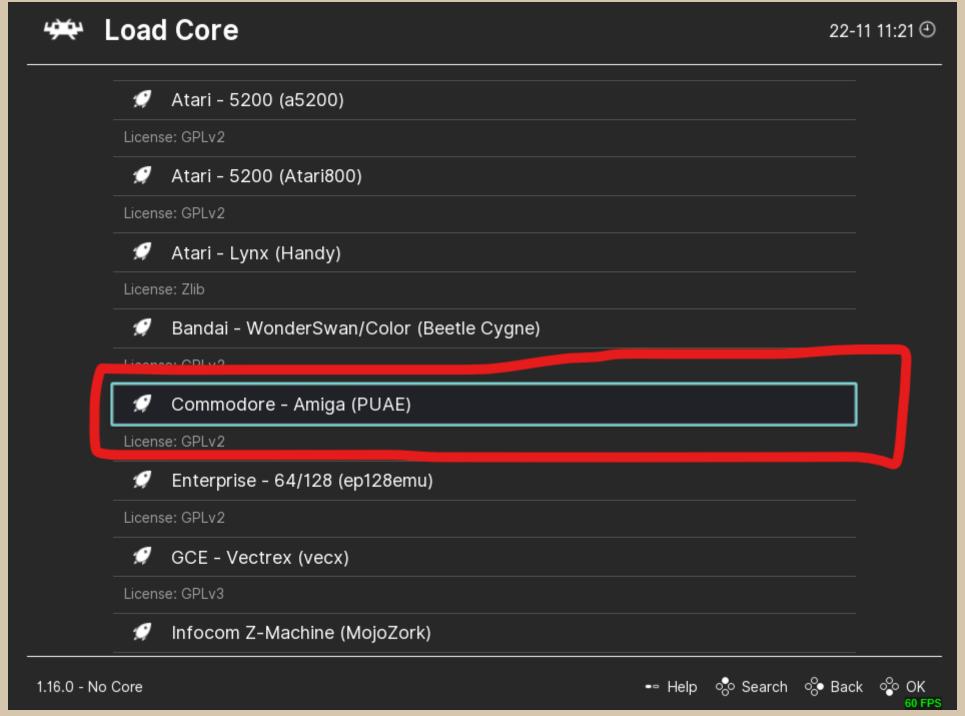

 Select Load Content from the Main Menu

## 🗯 Main Menu

<del>'???</del>

袋

 $\star$ 

G

Ð

0

 $(\pm)$ 

Ø

9

| Main Menu         | 🛒 Load Core                                           |
|-------------------|-------------------------------------------------------|
| Settings          | Select which core to use.                             |
| Favorites         | Load Content                                          |
|                   | Select which content to start.                        |
| History           | 🗞 Manage Cores                                        |
| Images            | Install or uninstall cores distributed through Steam. |
| Videos            | <ol> <li>Information</li> </ol>                       |
| Netplay           | Display system information.                           |
| Import Content    | 😪 Configuration File                                  |
|                   | Manage and create configuration files.                |
| Contentless Cores | Ø Restart RetroArch                                   |
| Explore           | Restart the program.                                  |
|                   | X Quit RetroArch                                      |
|                   | Quit the program.                                     |
|                   |                                                       |

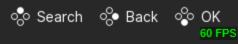

• Search for the downloaded Settle the World HDF file.

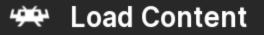

| -                                                       | Start Directory           |  |
|---------------------------------------------------------|---------------------------|--|
| -                                                       | Downloads                 |  |
| 00                                                      | Playlists                 |  |
| Scanned content matching the database will appear here. |                           |  |
| 9                                                       | C:/                       |  |
|                                                         | D:\                       |  |
| 8                                                       | E:\                       |  |
| 9                                                       | F:\                       |  |
| 9                                                       | G:/                       |  |
|                                                         | H:\                       |  |
|                                                         | X:/                       |  |
| \$                                                      | File Browser              |  |
| Chang                                                   | ge file browser settings. |  |

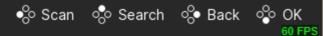

 Select this HDF file by double-clicking with the left mouse button Select File: E:\SteamLibrary\steamapps\commo 22-11 11:24 @

| O Parent Directory |  |
|--------------------|--|
| Scummym            |  |
| SettleTheWorld.hdf |  |

🗞 Scan 🖧 Search 🖧 Back 🖧 OK **60 FPS** 

• After a short moment the emulated **Amiga** environment should start.

The emulator complains about the missing Kick-ROM (see below left), but still works thanks to the built-in, free **AROS** Kick-ROM.

| kstart ROM 'kick40068.A1200' not found! | AE)<br>ARDS<br>ARDS<br>ARDS<br>ARDS<br>ARDS<br>ARDS<br>ARDS<br>ARDS<br>ARDS<br>ARDS<br>ARDS<br>ARDS<br>AGA<br>ARDS<br>AGA<br>ARDS<br>AGA<br>ARDS<br>AGA<br>ARDS<br>ARDS<br>AGA<br>ARDS<br>ARDS<br>ARDS<br>AGA<br>ARDS<br>ARDS<br>ARDS<br>ARDS<br>AGA<br>ARDS<br>ARDS |  |
|-----------------------------------------|----------------------------------------------------------------------------------------------------|--|
|                                         |                                                                                                    |  |

η,

 A moment later, the Settle the World title screen and main menu should appear.

 Now it is important to press the Game Focus button so that all button presses are forwarded to the emulation.

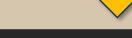

## Game Focus (Toggle)

Switches 'Game Focus' mode on/off. When content has focus, hotkeys are disabled (full keyboard input is passed to the running core) and mouse is grabbed.

 Pressing this button again switches the game focus off again and allows you to access the emulator settings by pressing F1, for example.

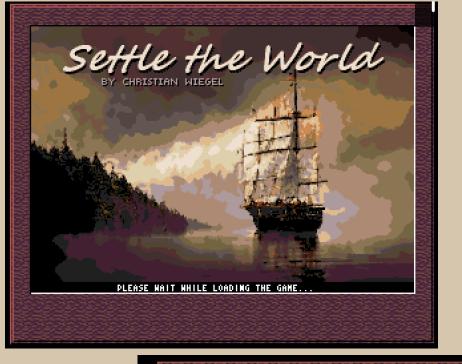

Key scroll\_lock

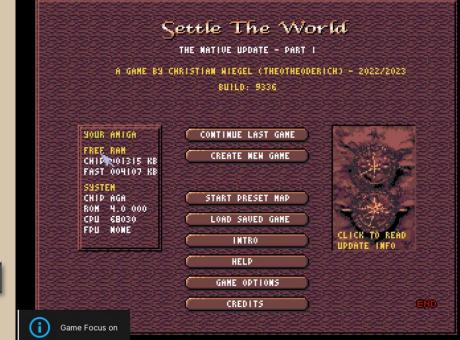

• The game can now be played.

I recommend playing one of the pre-made maps (**Preset Maps**) to start with, as calculating a new map with the standard Retro Arch emulator settings can otherwise take a few minutes.

 It is also possible to play the game with multiple players via Steam Remote Play.

Settle the World offers "local" multiplayer with up to four players (hot-seat).

All players look at the same screen and make their moves one after the other.

Each player can therefore see everything that his fellow players are doing.

## Settle The World

THE MATIVE UPDATE - PART I

A GAME BY CHRISTIAN WIEGEL (THEOTHEODERICH) - 2022/2023 Build: 9336

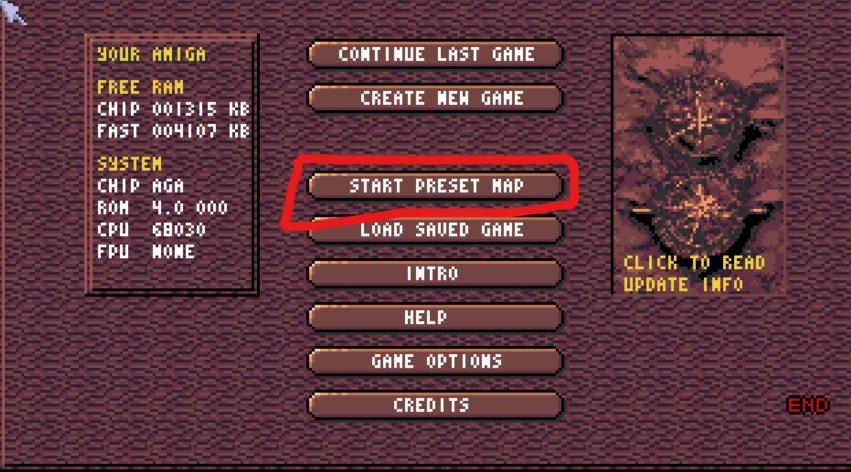

• Make sure that you and your friends are logged in to Steam and online.

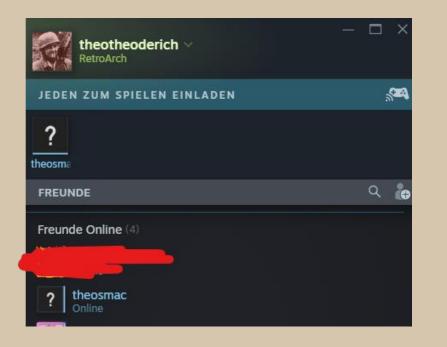

- Now press **SHIFT** + **TAB** to call up the Steam Overlay and to see the **Remote Play** options.
- Select Invite Friend

   (I'm using Steam in German language, so I'm not sure what the options are called in English language.)
- Your fellow player will then receive an invitation to play, which they should accept.

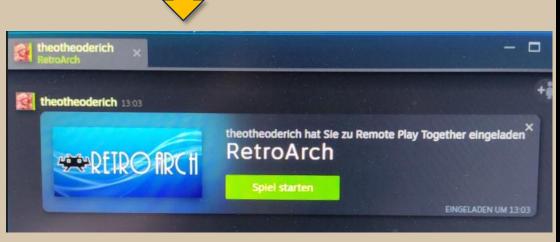

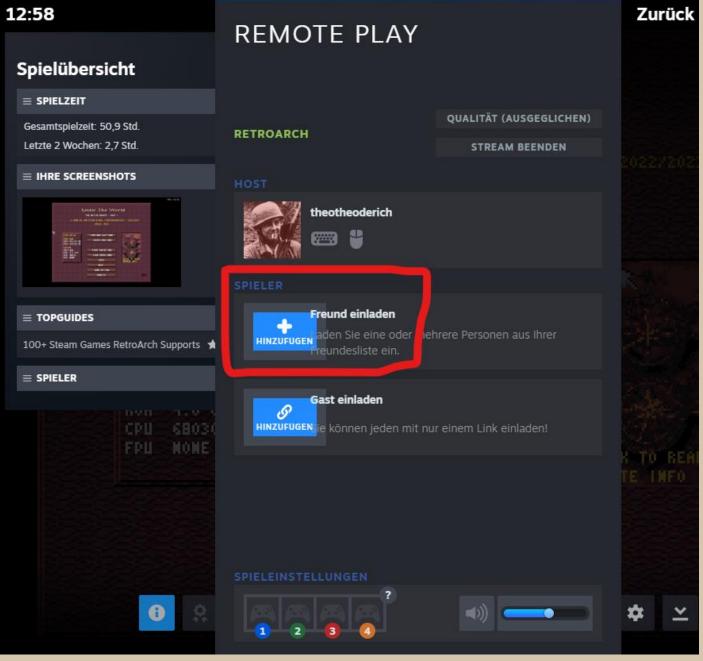

• Give your fellow player access to the **mouse** and **keyboard**.

You and your fellow player then share the mouse and keyboard controls in the game.

• Press **Back to game** in the top right corner

| 13:04                                                                                                    | REMOTE PLAY                                              |                         | Zurück z   |
|----------------------------------------------------------------------------------------------------|----------------------------------------------------------|-------------------------|------------|
| Spielübersicht                                                                                                    |                                                          |                         |            |
| $\equiv$ SPIELZEIT                                                                                                    |                                                          |                         |            |
| Gesamtspielzeit: 51,1 Std.                                                                                                    | RETROARCH                                                | QUALITÄT (AUTOMATISCH)  |            |
| Letzte 2 Wochen: 2,8 Std.                                                                                                    |                                                          | STREAM BEENDEN          | 202272023  |
|                                                                                                    | ноѕт                                                     |                         | 6365       |
| Sense and and an and an an and an and an an an an an an an an an an an an an | theotheoderich                                           |                         |            |
|                                                                                                    | SPIELER                                                  |                         |            |
| ■ TOPGUIDES 100+ Steam Games RetroArch Supports ★                                                                                                    | theosmac   Eingeladen                                    | ABBRECHEN               | ×.         |
| $\equiv$ SPIELER                                                                                                    |                                                          |                         |            |
| CPU 6B030<br>FPU NONE                                                                                                    | Freund einladen<br>aden Sie eine oder meh                | rere Personen aus Ihrer | R TO READ  |
|                                                                                                    | Gast einladen<br>Ø<br>HINZUFUGEN ie können jeden mit nur | einem Link einladen!    | TE INFO    |
|                                                                                                    | SPIELEINSTELLUNGEN                                       |                         |            |
| •                                                                                                    | 2 3 ()                                                   |                         | <b>*</b> × |

• Back in the game, you can then load a **Preset Map** and set a second (or more) player.

Don't forget to enter a name (confirm with Return) and select a colour.

- Then click on **Start Game** and a short time later the game will start.
- Have a lot of fun!

If you find errors and bugs, or have problems with the game setup, you are welcome to join the **Settle the World Discord:** 

https://discord.gg/UJyZSJJqYg

We are always happy to help!

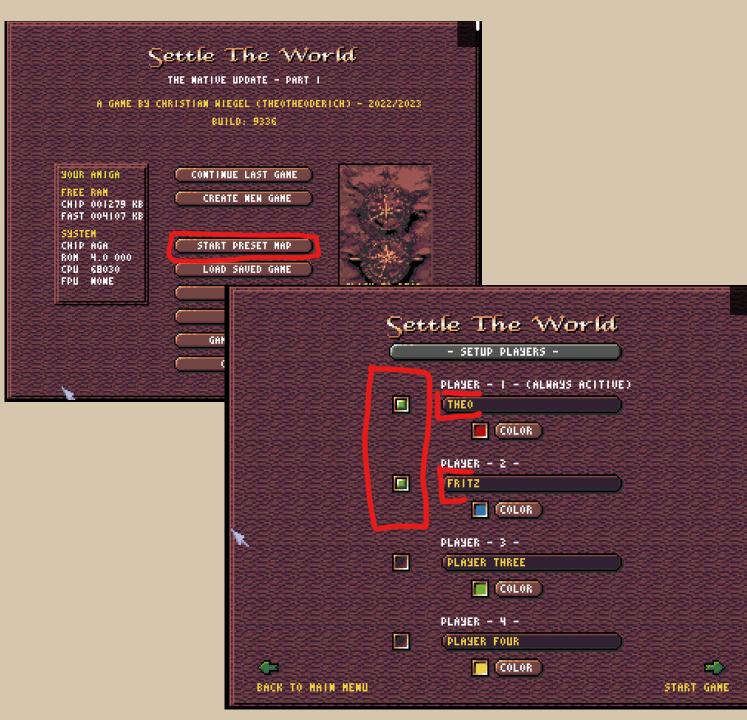